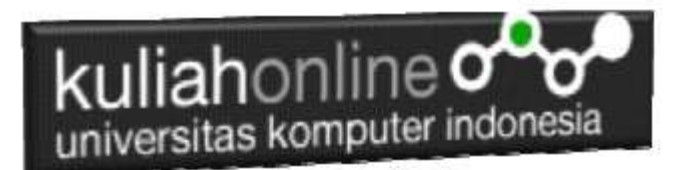

### Melakukan Delete atau Penghapusan Data

Oleh:Taryana Suryana M.Kom Teknik Informatika Unikom

[taryanarx@email.unikom.ac.id](mailto:taryanarx@email.unikom.ac.id) [taryanarx@gmail.com](mailto:taryanarx@gmail.com) Line/Telegram: 081221480577

# 14.Delete Data Barang

Pada bagian ini akan dibahas mengenai bagaimana membuat program untuk melakukan penghapusan pada data yang sudah ada dalam database atau tabel.

Adapun file yang akan digunakan dan dibuat yaitu:

- 1. deletebarang.html
- 2. cariedeletebarang.php
- 3. Savedeletebarang.php

### 14.1. Membuat form Delete Barang

Buat form untuk memasukan data barang yang akan di edit, seperti berikut:

NamaFile:deletebarang.html

```
<html>
<form action="carideletebarang.php" method=post>
<center>
<font size=6>
Form Delete Barang
<hr width=320>
<table>
<tr><td>Kode Barang<td><input name=kode size=10>
</table>
<hr width=320>
<input type=submit value=Cari>
<input type=reset value=Reset>
```
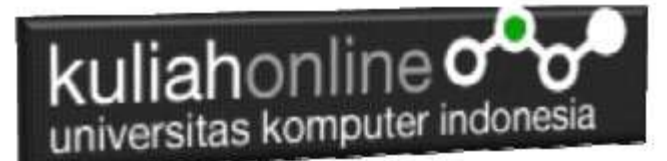

### 14.2.Membuat Program CariDeletebarang

Program ini berfungsi untuk melakukan pencarian data kedalam database, jika data yang dicari ada maka data tersebut akan ditampilkan kelayar.

#### NamaFile:CARIDELETEBARANG.PHP

```
<center>
<form action="savedeletebarang.php" method=post>
<h1>
Delete Data Barang
\langle h r \rangle<table border=10>
<?php
$kode=$_POST['kode'];
$conn=mysqli_connect("localhost","root","","hk");
$sql="select * from barang where kode='$kode' ";
$hasil=mysqli query($conn,$sql);
$row=mysqli_fetch_row($hasil);
$n=1;do
{
list($kode,$nama,$harga,$jumlah)=$row;
echo "<tr><td>KODE BARANG<td><input name=kode value='$kode' size=5> ";
echo "<tr><td>NAMA BARANG<td><input name=nama value='$nama' size=20>";
echo "<tr><td>HARGA<td><input name=harga value='$harga' size=10>";
echo "<tr><Td>STOK<td><input name=jumlah value='$jumlah' size=3>";
sn++;
}
while($row=mysqli fetch row($hasil));
?>
\langle/table>
<hr width=320>
<input type=submit value=Delete>
<input type=reset value=Reset>
```
### 14.3. Melakukan Pengahapusan Data Barang

Untuk melakukan penghapusan secara fisik kedalam tabel barang, maka dapat dilakukan dengan menggunakan perintah delete pada tabel sqlnya.

NamaFile:Savedeletebarang.php

```
<html>
<center>
<font size=6>
Save Delete Data Barang
</font>
<hr width=320>
<table>
<?php
$conn=mysqli_connect("localhost","root","","hk");
$kode=$_POST['kode'];
$nama=$_POST['nama'];
$harga=$_POST['harga'];
$jumlah=$_POST['jumlah'];
echo "<tr><td>Kode Barang<td>$kode";
echo "<tr><td>Nama Barang<td>$nama";
```
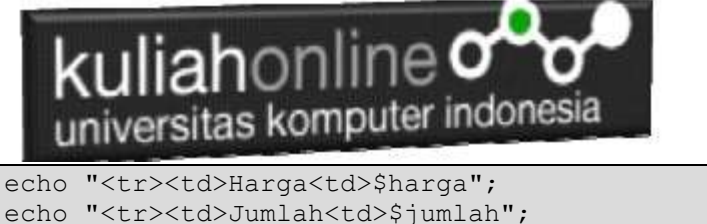

```
echo "</table>";
echo "<hr width=320>";
$sql="delete from barang where kode='$kode' ";
$hasil=mysqli_query($conn,$sql);
echo "Data telah di Delete";
?>
```
## 14.4.Menampilkan Hasil Via Browser

Setelah Ketiga program dibuat yaitu deletebarang.html, carideletebarang.php dan savedeletebarang.php dibuat dan disimpan dalam folder yang sama, kemudian adalah menampilkannya ke layar komputer:

Untuk menampilkan hasilnya dapat dilakukan dengan cara seperti biasa menampilkan program php:

- 1.Jalankakan Browser
- 2. Pada Address Bar, ketikan:localhost/pwk
- 3.Click File deletebarang.html

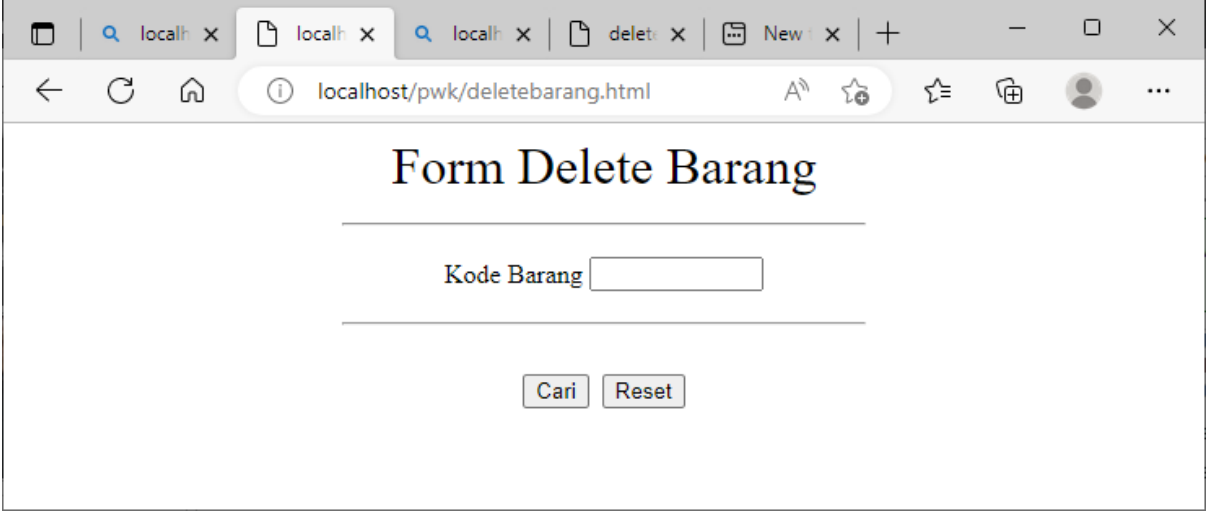

Gambar 14.1. Menampilkan Form Pencarian Barang

4.Click tombol Cari, pada contoh ini yang masukan adalah kode barang B001, selanjutnya akan ditampilkan hasil seperti berikut:

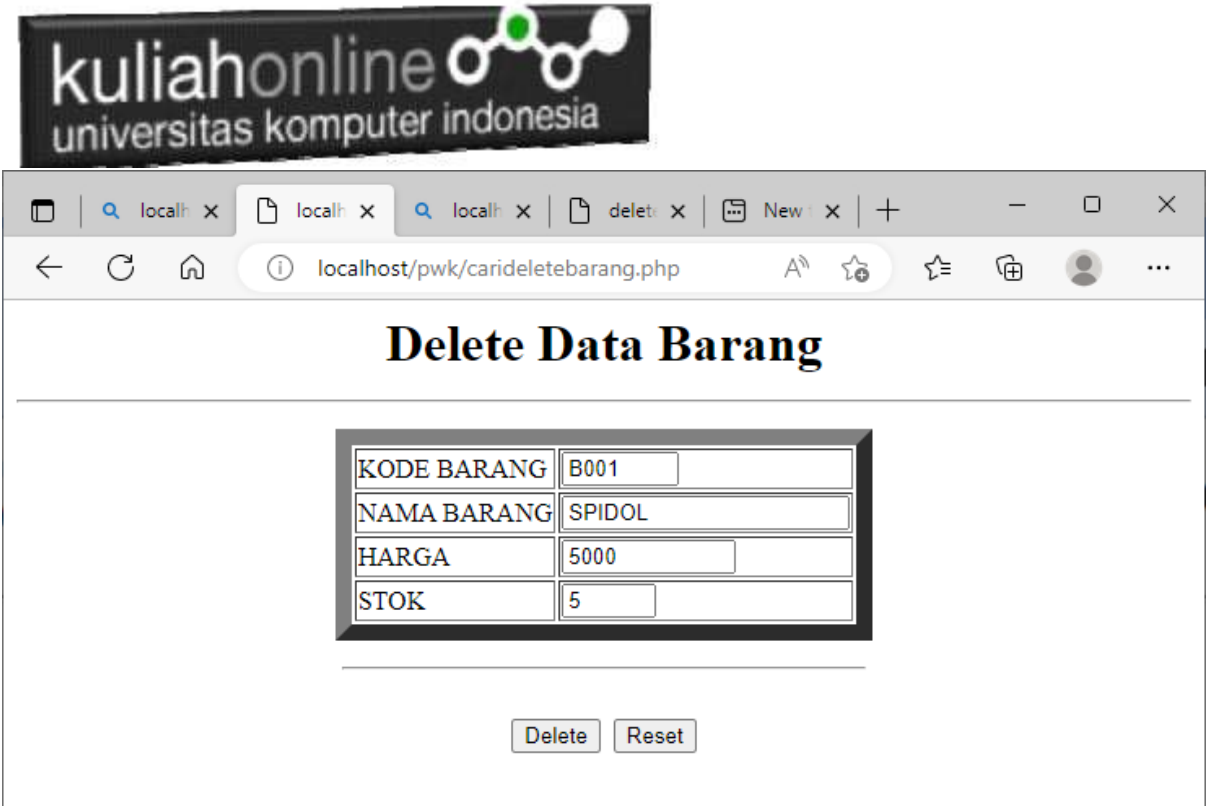

Gambar 14:2. Menampilkan Form Konfirmasi Delete Barang

Jika yakin akan dihapus, click tombol Delete, maka data akan dihapus dari database.

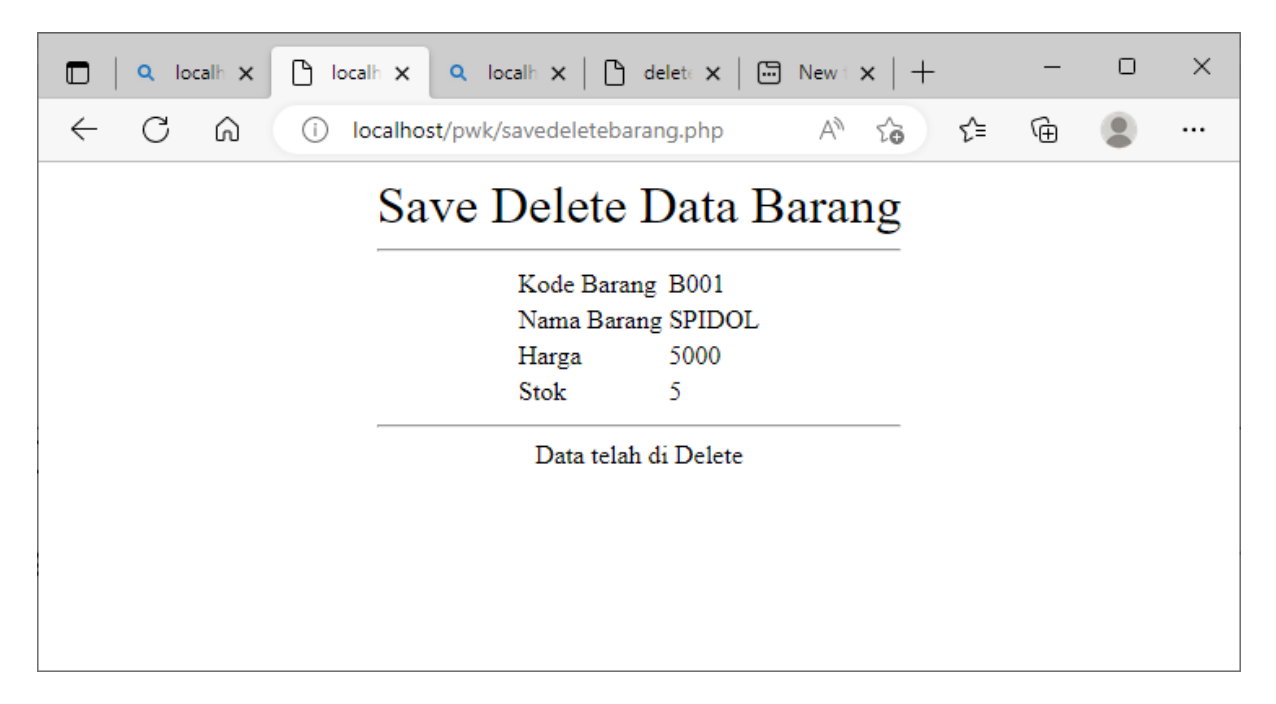

Gambar 14:3. Melakukan Proses penghapusan data dari tabel Barang

Setelah proses ini Data Barang yang ada di dalam database atau table akan terhapus

. Berikut adalah contoh jika data berhasil dihapus,

|                                                                                                    |                        |  | uliahonline $\,$ o $\,$     | universitas komputer indonesia |                   |         |      |  |  |
|----------------------------------------------------------------------------------------------------|------------------------|--|-----------------------------|--------------------------------|-------------------|---------|------|--|--|
| Showing rows 0 - 4 (5 total, Query took 0.0021 seconds.)                                             |                        |  |                             |                                |                   |         |      |  |  |
|                                                                                                    | SELECT * FROM 'barang' |  |                             |                                |                   |         |      |  |  |
|                                                                                                    |                        |  |                             |                                |                   |         |      |  |  |
| Number of rows:<br>$25 \times$<br>Sort<br>Show all<br>Filter rows:<br>Search this table<br>+ Options |                        |  |                             |                                |                   |         |      |  |  |
|                                                                                                    | $\Gamma \rightarrow$   |  |                             | kodebrg                        | namabarang        | harga   | stok |  |  |
|                                                                                                    |                        |  | Edit 3-i Copy @ Delete B002 |                                | LAPTOP            | 5000000 | 5    |  |  |
|                                                                                                    |                        |  | Edit 3-i Copy @ Delete B003 |                                | <b>MOUSE</b>      | 75000   | 10   |  |  |
|                                                                                                    |                        |  | Edit 3-i Copy @ Delete B004 |                                | <b>FLASHDISK</b>  | 50000   | 50   |  |  |
|                                                                                                    |                        |  | Edit 3-i Copy @ Delete B005 |                                | MODEM 4G          | 200000  | 10   |  |  |
|                                                                                                    |                        |  | Edit 3-i Copy @ Delete B006 |                                | HANDPHONE 2000000 |         | 10   |  |  |

Gambar 14.4. Browse Tabel Barang

Dengan dengan Kodebrg B001 telah dihapus dan sudah tidak ada lagi dari database.

#### PUSTAKA

- 1. Suryana, Taryana (2022) *[Navigasi Menu Dengan W3 Css.](https://repository.unikom.ac.id/69220/)* [Teaching Resource]
- 2. Suryana, Taryana (2022) *[Pengelolaan Database Dan Structure Query Language.](https://repository.unikom.ac.id/69212/)* [Teaching Resource]
- 3. Suryana, Taryana (2022) *[Objek Tipe Checkbox Dan Radio.](https://repository.unikom.ac.id/69209/)* [Teaching Resource]
- 4. Suryana, Taryana (2022) *[Objek Tipe Select Dan Text Area.](https://repository.unikom.ac.id/69208/)* [Teaching Resource]
- 5. Suryana, Taryana (2022) *[Membaca Form Dari Html Ke Java Script.](https://repository.unikom.ac.id/69207/)* [Teaching Resource]
- 6. Suryana, Taryana (2022) *[W3 Css Display, Layout, Button.](https://repository.unikom.ac.id/69206/)* [Teaching Resource]
- 7. Suryana, Taryana (2022) *[W3 Css Framework.](https://repository.unikom.ac.id/69205/)* [Teaching Resource]
- 8. Suryana, Taryana (2022) *[Gambar Pendukung Meteri Css.](https://repository.unikom.ac.id/69204/)* [Teaching Resource]
- 9. Suryana, Taryana (2022) *[Pengenalan Css.](https://repository.unikom.ac.id/69203/)* [Teaching Resource]
- 10. Suryana, Taryana (2022) *[W3.css Display Dan Button.](https://repository.unikom.ac.id/69196/)* [Teaching Resource]
- 11. Suryana, Taryana (2022) *[Navigasi Menu Dengan W3 Css.](https://repository.unikom.ac.id/69220/)* [Teaching Resource]
- 12. Suryana, Taryana (2022) *[Materi 3. Operator Dalam Php.](https://repository.unikom.ac.id/69060/)* [Teaching Resource]
- 13. Suryana, Taryana (2022) *[Materi 3. Membuat List Atau Daftar Dalam Html.](https://repository.unikom.ac.id/69059/)* [Teaching Resource]
- 14. Suryana, Taryana (2022) *[Fungsi Logika Atau Percabangan.](https://repository.unikom.ac.id/69057/)* [Teaching Resource]
- 15. Suryana, Taryana (2022) [Pengenalan Dasar Pemrograman Java Script](https://repository.unikom.ac.id/69014/1/Bab%201%20Pengenalan%20JavaScript.pdf)*.* [Teaching Resource]
- 16. Suryana, Taryana (2022) *[Fungsi Logika Atau Pecabangan Dalam Javascript.](https://repository.unikom.ac.id/69044/)* [Teaching Resource]
- 17. Suryana, Taryana (2022) *[Operator Dalam Php Dan Mysql.](https://repository.unikom.ac.id/69043/)* [Teaching Resource]
- 18. Suryana, Taryana (2021) *[Edit Data Pada Aplikasi Ijin Gangguan Ho.](https://repository.unikom.ac.id/68848/)* [Teaching Resource]
- 19. Suryana, Taryana (2021) *[Pembuatan Aplikasi Ijin Gangguan Ho Dengan Php Dan](https://repository.unikom.ac.id/68845/)  [Mysql.](https://repository.unikom.ac.id/68845/)* [Teaching Resource]
- 20. Suryana, Taryana (2021) *[Fungsi Logika Dalam Pemrograman Php Dan Mysql.](https://repository.unikom.ac.id/68842/)* [Teaching Resource]
- *21.* Suryana, Taryana (2021) [Input Dan Output Data Barang Dan Data Member](https://repository.unikom.ac.id/68824/)*.* [Teaching Resource]

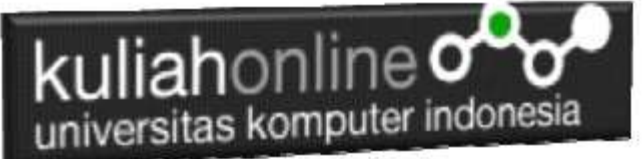

- 22. Suryana, Taryana (2021) [Instalasi Xampp Untuk Menjalankan Web Server Apache Database](https://repository.unikom.ac.id/68771/)  [Mysql Dan Program Php](https://repository.unikom.ac.id/68771/)*.* [Teaching Resource]
- 23. Suryana, Taryana (2021) *[Membuat Formulir Pemasukan Data Dengan Html Dan Html5 Kelas If](https://repository.unikom.ac.id/68841/)[wa1-ul2-2021.](https://repository.unikom.ac.id/68841/)* [Teaching Resource]
- 24. Suryana, Taryana (2021) [Berbagai Macam Operator Dalam Php Dan Mysql](https://repository.unikom.ac.id/68814/)*.* [Teaching Resource]
- 25. Suryana, Taryana (2021) Instalasi Xampp [Untuk Pemrograman E-commerce](https://repository.unikom.ac.id/68773/1/Instalasi%20xampp%20untuk%20menjalankan%20apache%20Webserver%20Database%20MySQL%20dan%20PHP.pdf)*.* [Teaching Resource]
- 26. Suryana, Taryana (2021) [Pengenalan E-commerce](https://repository.unikom.ac.id/68775/1/Komputer%20Aplikasi%20E-Commerce%20-Taryana-suryana.pdf)*.* [Teaching Resource]
- 27. Suryana, Taryana (2021) [Membuat Database](https://repository.unikom.ac.id/68799/1/Membuat%20Database%20Dengan%20Menggunakan%20PHPMYADMIN.pdf)*.* [Teaching Resource]
- *28.* Suryana, Taryana; Koesheryatin (2014)[,Aplikasi Internet Menggunakan HTML, CSS & Java Script](https://books.google.co.id/books?id=Mt1MDwAAQBAJ&printsec=copyright&redir_esc=y#v=onepage&q&f=false)*, Elexmedia Komputindo, Jakarta*
- *29.* Suryana, Taryana (2021) Pelatihan Pembuatan [Website Dengan Menggunakan Html Dan](https://repository.unikom.ac.id/id/eprint/68497/)  [Dreamweaver](https://repository.unikom.ac.id/id/eprint/68497/)*.* [Teaching Resource]
- *30.* Suryana, Taryana (2010) [Membuat Web Pribadi dan Bisnis dengan HTML](https://repository.unikom.ac.id/id/eprint/4934)*., Gava Media, Jogyakarta*
- *31.* <https://www.w3schools.com/> September, 2021
- *32.* Suryana, Taryana; Sarwono, Jonathan. [E-Commece Menggunakan PHP & MySQL,](https://scholar.google.com/citations?view_op=view_citation&hl=id&user=c5vUJXQAAAAJ&citation_for_view=c5vUJXQAAAAJ:u5HHmVD_uO8C) Graha Ilmu, Jogyakarta
- *33.* Suryana, Taryana (2021) *[Materi 1. Pengenalan Html Web Browser Dan Text Editor.](https://repository.unikom.ac.id/68767/)* [Teaching Resource]
- 34. Suryana, Taryana, [e-COMMERCE MENGUNAKAN PHP DAN MYSQL,](https://scholar.google.com/citations?view_op=view_citation&hl=id&user=c5vUJXQAAAAJ&citation_for_view=c5vUJXQAAAAJ:u5HHmVD_uO8C) Graha Ilmu, Jogyakarta
- 35[.http://www.grahailmu.co.id/previewpdf/978-979-756-182-6-231.pdf](http://www.grahailmu.co.id/previewpdf/978-979-756-182-6-231.pdf)